# **GRAM** JSBDirect/K

## GUIDE RAPIDE DE CONFIGURATION

### **Connexion**

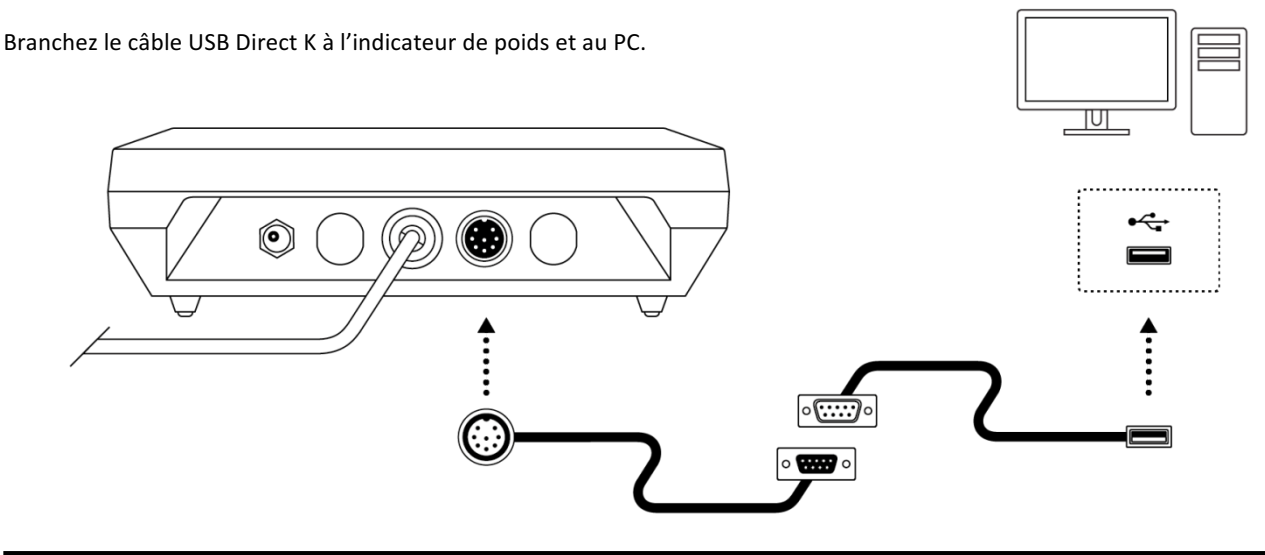

#### **Étape 1 : Configurez l'indicateur de poids en vue de son utilisation avec le câble USB Direct K**

Les étapes suivantes sont nécessaires lors de la première utilisation, afin que cet accessoire fonctionne correctement. Une fois ce processus achevé, la configuration sera enregistrée dans la mémoire non volatile de l'appareil et il sera inutile de la répéter.

- 1. Appuyez sur la touche [PLU/M] pour accéder au menu des options de configuration.
- 2. Appuyez sur la touche  $\rightarrow$  pour vous déplacer parmi les différentes options du menu, jusqu'à ce qu'apparaisse à l'écran l'option uRr<sub>E</sub>.
- 3. Appuyez sur la touche ¿ pour valider, et rappuyez jusqu'à ce qu'apparaisse à l'écran l'option *PC2P 0*.
- 4. Appuyez sur la touche  $\uparrow$  jusqu'à modifier *PC2P l* afin d'indiquer que le dispositif USB Direct est connecté au port série numéro 1 de l'indicateur K3.
- 5. Appuyez sur la touche ¿ pour valider et rappuyez jusqu'à ce qu'apparaisse à l'écran l'option *SNoD 1*.
- 6. Appuyez sur la touche  $\uparrow$  jusqu'à passer à 5<sup>1</sup>lod 3.
	- Appuyez sur la touche  $\downarrow$  pour valider.

Appuyez sur la touche [U/ESC] pour quitter le menu des options de configuration et revenir au mode normal de fonctionnement (indicateur de poids).

Sur l'écran s'affichera le message SHUE qui indique que l'option sélectionnée a été enregistrée dans la mémoire non volatile de l'indicateur.

#### **Étape 2 : Branchez le câble USB Direct K au PC**

Cet accessoire est un dispositif compatible avec les systèmes d'exploitation Microsoft Windows 7 et ultérieurs, y compris Windows 10.

En branchant le *câble USB Direct K* au PC, votre système d'exploitation reconnaîtra automatiquement un nouveau dispositif USB de stockage de données « type clavier ».

Si vous ouvrez un champ de texte avec n'importe quelle application, en envoyant le poids depuis l'indicateur K3, cette information s'affichera à l'écran comme si elle avait été saisie.

Par défaut, l'indicateur K3 est configuré pour transmettre le poids qui s'affiche à l'écran en appuyant sur la touche d'impression  $\downarrow$ .

Il est possible de modifier cette configuration afin que le poids soit automatiquement transmis chaque fois qu'un poids stable est détecté ou bien de manière constante. Consultez le manuel d'instructions de la série K3 si vous souhaitez obtenir plus de détails sur ces options de configuration.

Téléchargez le manuel complet en cliquant sur le lien suivant : http://gram-group.com/wp-content/uploads/2016/12 /MANUAL\_K3\_2017\_FRA.pdf

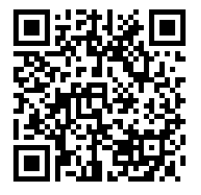